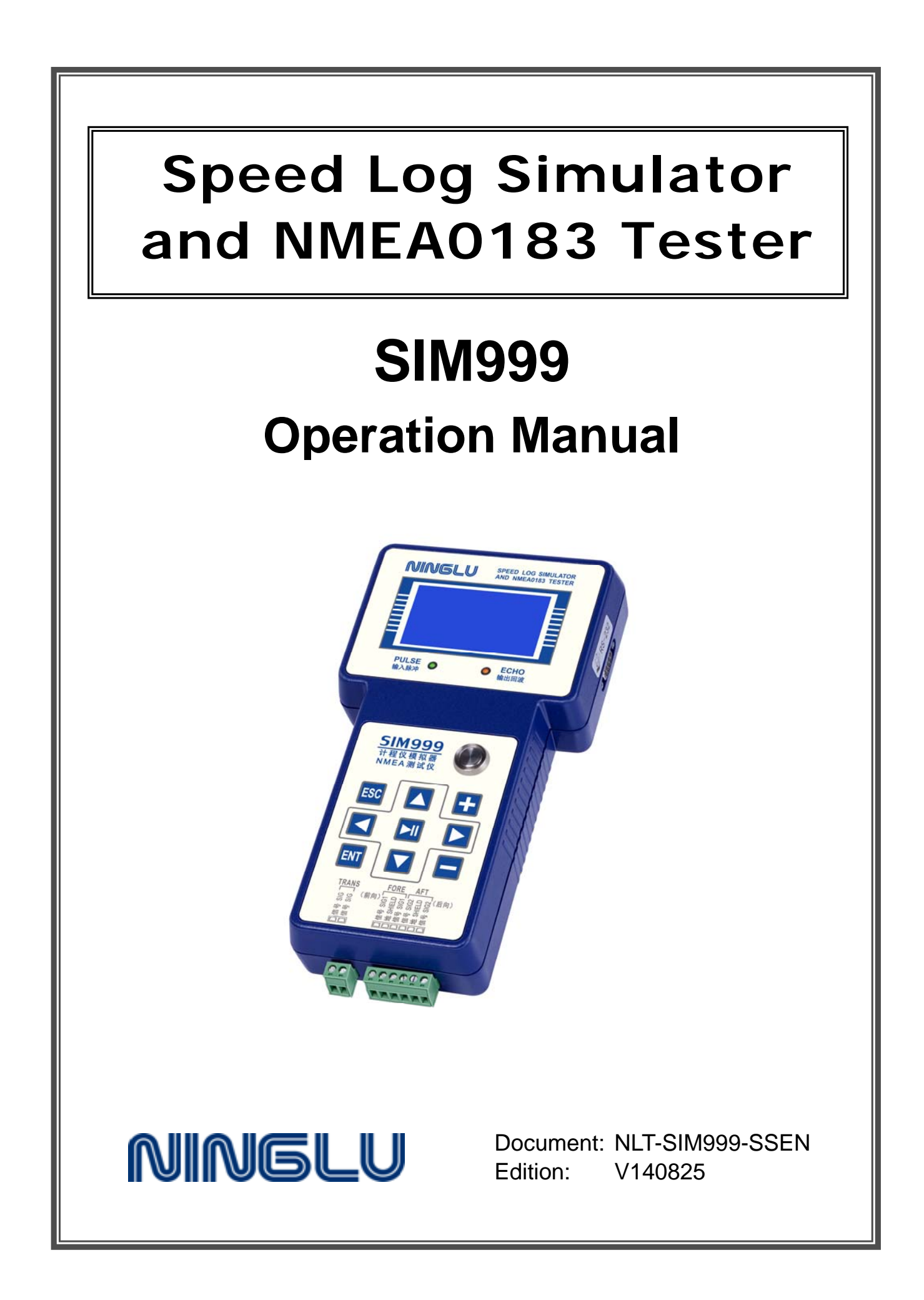

# **Contents**

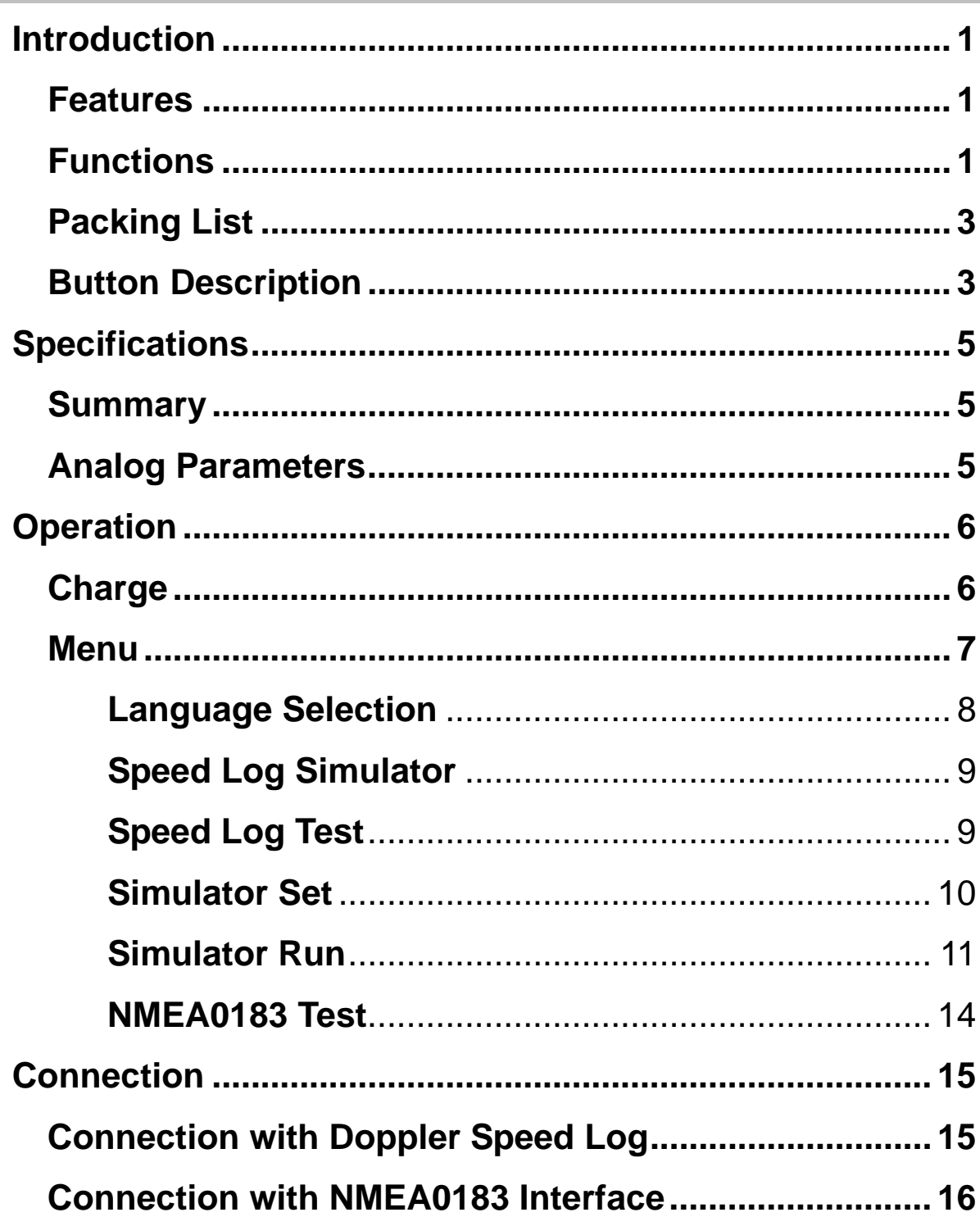

## **Introduction**

SIM999 is a handheld portable tester for Doppler speed log, transducer and NMEA0183 (IEC61162-1).

Doppler speed log tester

SIM999 can measure the output of a Doppler speed log, and if required, reply with a user defined signal to simulate operation of the transducer.

NMEA0183 tester

SIM999 receives and displays the NMEA0183 signal.

### **Features**

- ◆ Doppler speed log simulator & transducer tester & NMEA0183 tester
- ◆ Connect with PC and used in Doppler log teaching system
- ◆ Built-in rechargeable battery
- ◆ Big screen green with black words on LCD display

## **Functions**

### **Doppler speed log simulator**

Test the transmitting frequency, transmitting pulse width and transmitting amplitude of the speed log. Simulate the operation of the speed log transducer to send navigation signal, including speed, step time and frequency set by users to speed log, which is used for the installation, debugging and trouble removal.

#### **Transducer tester**

Measure the impedance and phase angle of transducer under the set frequency by users and calculate the resonant frequency, resonant frequency and resonant phase angle. Compare with the resonant parameters to determine whether the transducer can work normally.

### **NMEA0183 tester**

Receive and display the NMEA0183 signals output from the connected device.

#### **Doppler speed log teaching system (optional)**

Optional part for speed log teaching system, please contact NINLGU if you need to this function.

# **Introduction**

### **Packing List**  Description | Comment | Specification | Qty | Function **Simulator** Simulator  $\bigotimes$  2m length 1 connect speed log<br>data cable  $\bigotimes$  2m length 1 connect speed log with this unit NMEA cable  $\begin{array}{|c|c|c|c|c|}\n\hline\n\end{array}$  0.5m length 1 connect NMEA signal with this unit **Battery** charger  $(110/220V)$  $12.6\sqrt{350m}$  1 charge build-in battery

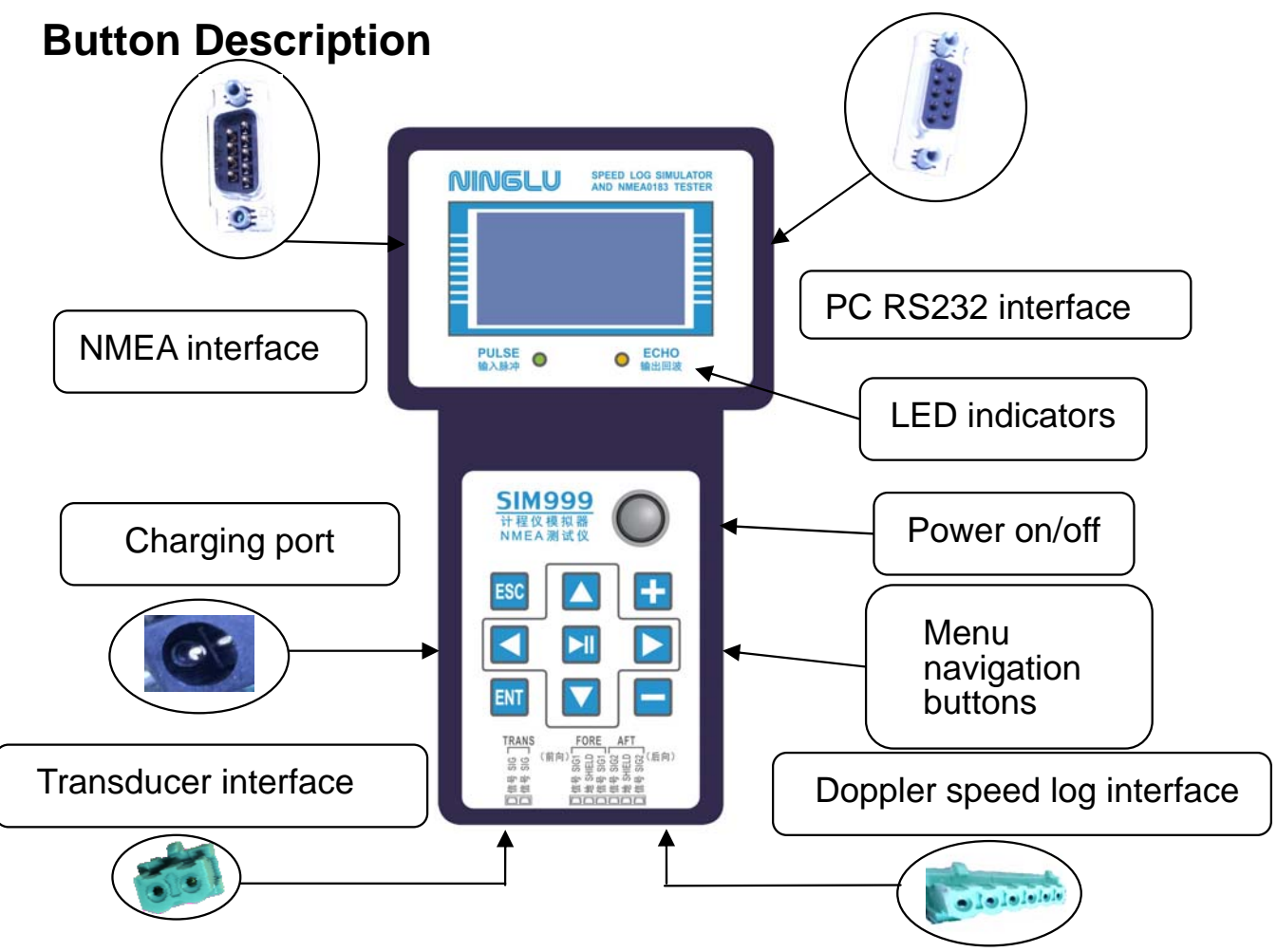

## **Introduction**

### **LED Indicators:**

Pulse yellow light will flash when receiving the input from speed log.

Echo red light will flash when outputting bottom echo signal.

Note: The echo light will not flashing until the pulse light flashing.

Power on/off: Switch on/ off power.

### **Menu Navigation Buttons**:

- **VIEL** Flashing cursor key, change the location of flashing cursor
- **Increase/decrease key, increase/decrease parameter value**
- **NII** Start/pause key, start/pause simulation
- $ESC$  key, return to the previous menu
- $E<sub>NT</sub>$  Enter key, enter into the selected menu

NMEA interface: DB-9P male connector, connected to the tested device.

Computer RS232 interface: DB-9P female connector, used for the teaching system only.

## **Specifications**

### **Summary**

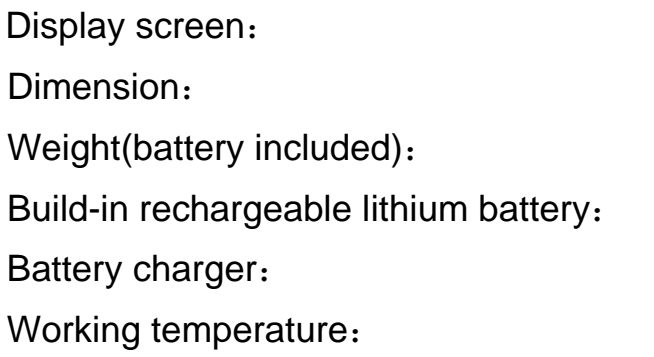

128×64 dot-matrix LCD Dimension: 235mm×135mm×55mm  $700g$ 12.6VDC 1500mAh 12.6V/350mA -15~55℃

## **Analog Parameters**

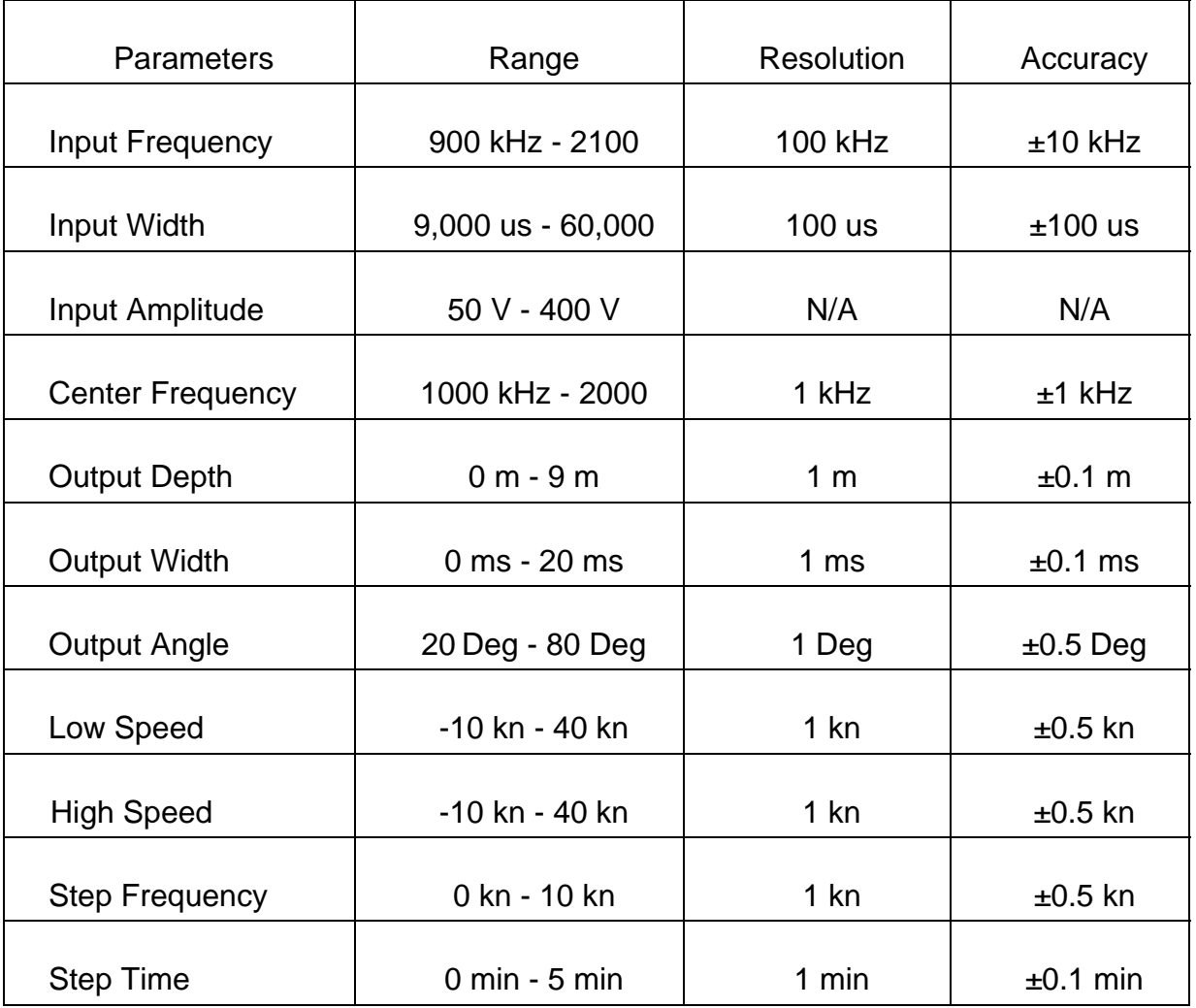

Note: This manual introduces the operation of SIM999 by taking an example of Ninglu DS99 Doppler speed log, but the SIM999 is not limited to connect with the DS99 and it can also be applied to other logs within the parameter ranges on Page 4 *(Analog parameters)*.

### **Charge**

Please charge when the battery is too low for extend the battery's life.

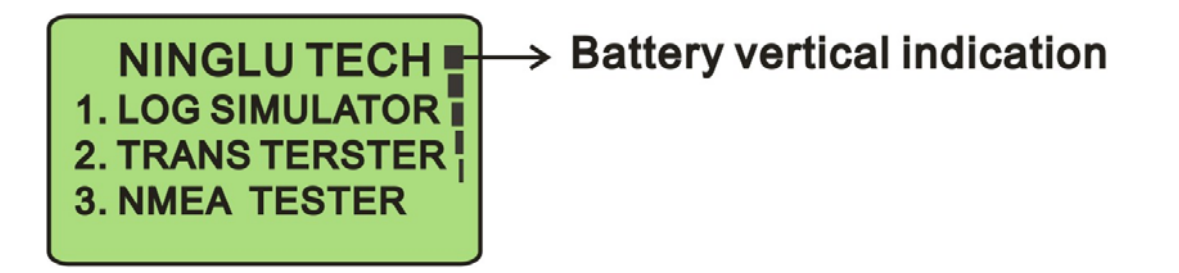

### **Menu**

After the power-on, display the product's software version number and welcome words first, and then enter the main menu with 1-3 options. Press **ODO** or **b** to change the location of the flashing cursor, press **ENT** to enter the option, press  $\mathbf{F}$  or  $\mathbf{F}$  to change the parameters which will be saved automatically, and press **ESC** to return to the previous menu.

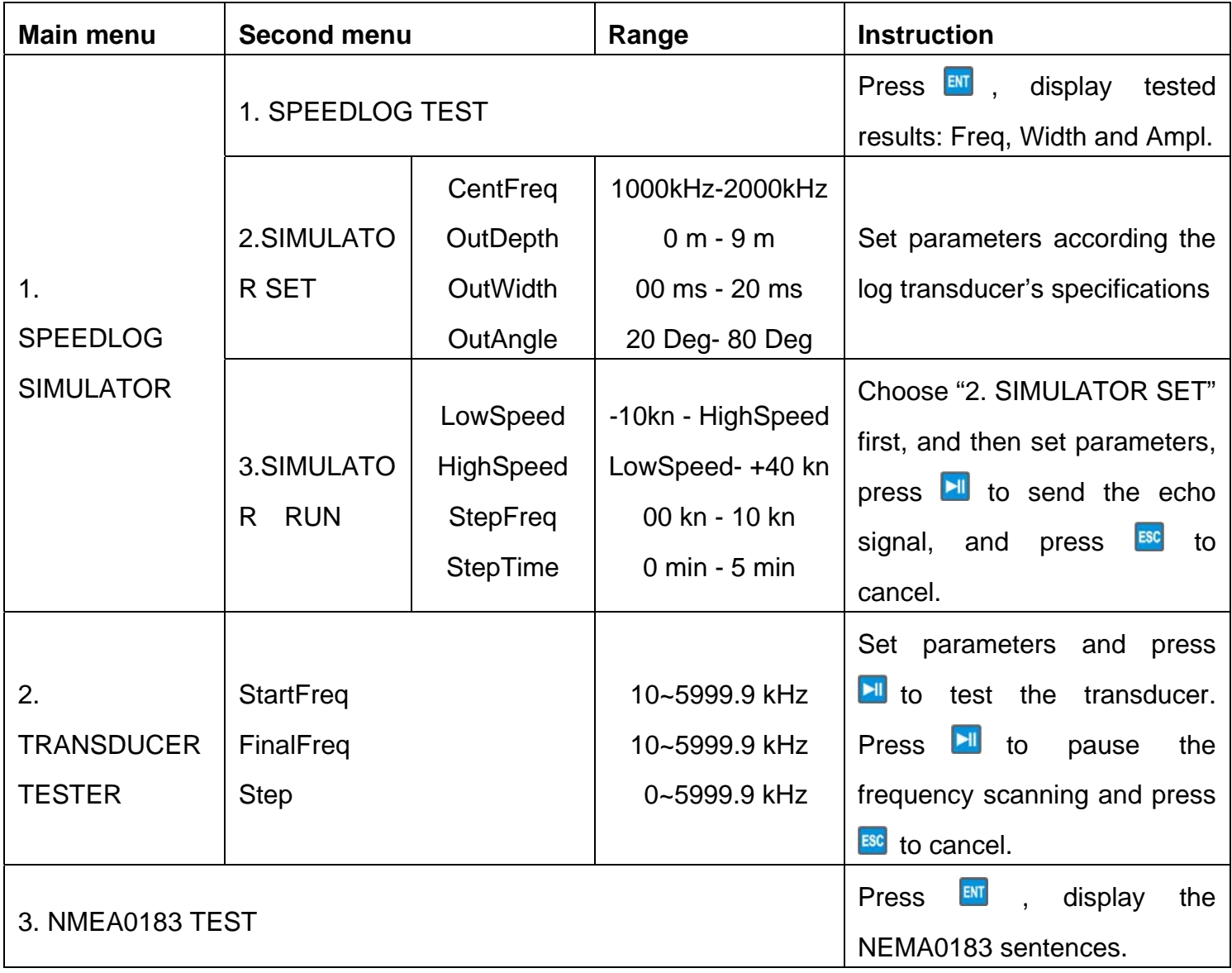

### **Language Selection**

After the power-on, display the product's software version number and welcome words first, and then enter the main menu.

For the change language, Press **BCO** before you enter the main menu, then the language selection screen will appear, press  $\Box$  or  $\Box$  to change the location of the flashing cursor, and press  $\mathbb{R}$  to enter the selected language's main menu.

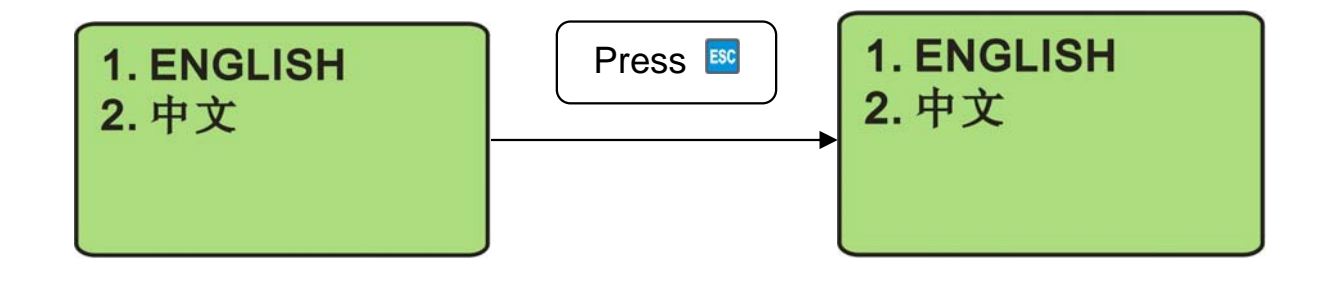

## **Speed Log Simulator**

### **Speed Log Test**

Speed log tester is used to measure the frequency, pulse width and peak to peak value of speed log.

Before testing, the speed log should be connected properly and be turning on (the pulse yellow light flashing), and then enter the main menu. Press  $\blacksquare$  or  $\blacksquare$  to select "1. SPEEDLOG TEST". Press  $\blacksquare$  to display the tested results. And press **ESC** to cancel and return to the main menu. The data from "1. SPEEDLOG TEST" is the parameter of the single channel "FORE", not the single channel "AFT". If it is needed by users, the connection of the channels "FORE" and "AFT" can be exchanged.

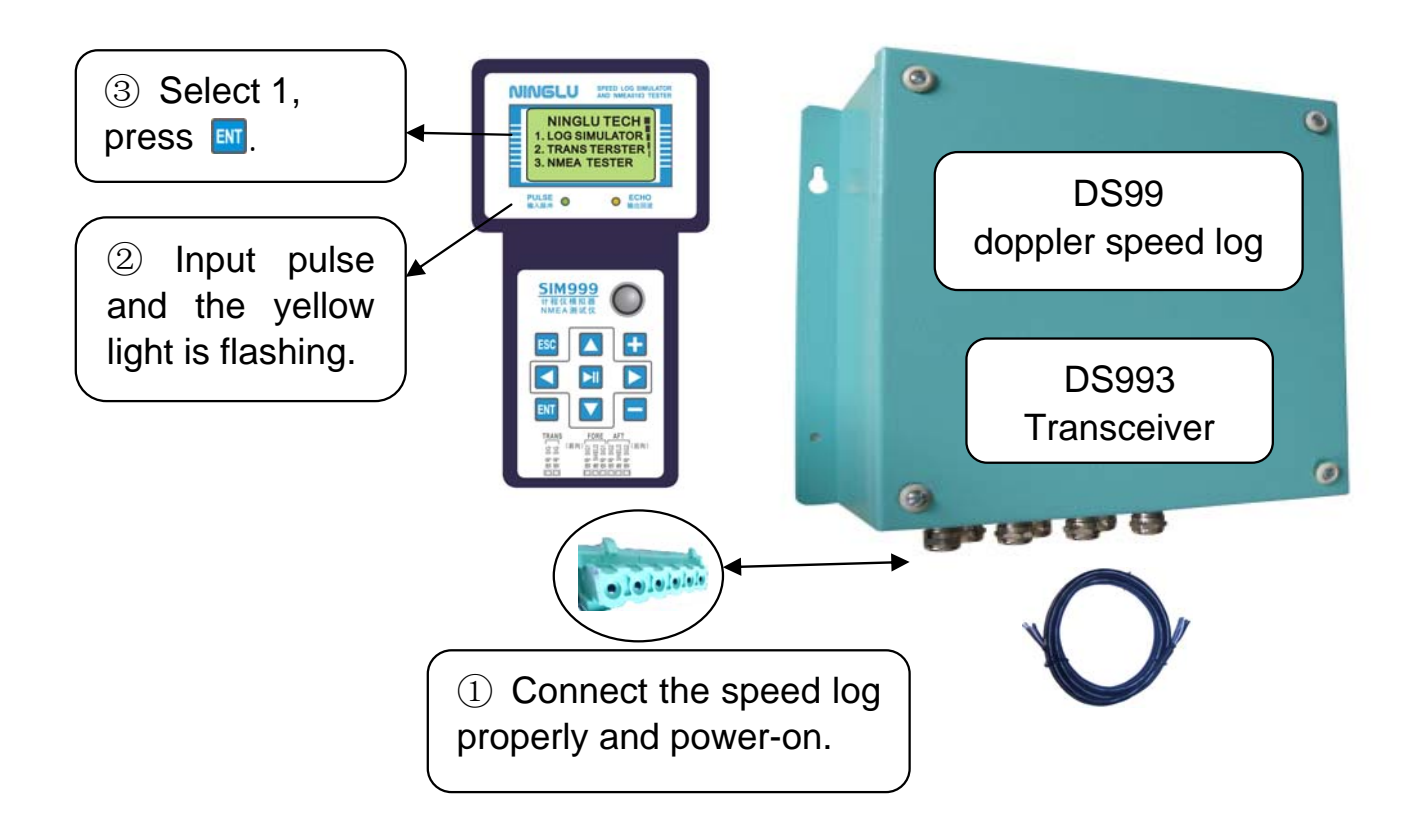

### **Simulator Set**

Set the performance parameters of the speed log transducer, which can be obtained from the transducer manufacturer or the installation manual provided by the manufacturer.

In the main menu screen, press  $\blacksquare$  or  $\blacksquare$  to select "2. SIMULATOR SET", press  $\overline{M}$  to enter the parameters set screen, press  $\overline{M}$   $\overline{M}$  or  $\overline{M}$  to change the location of the flashing cursor, press  $\Box$  or  $\Box$  to change the parameters where the cursor flashed (the parameters will be saved automatically), and press  $\frac{1}{2}$  to return to the main menu.

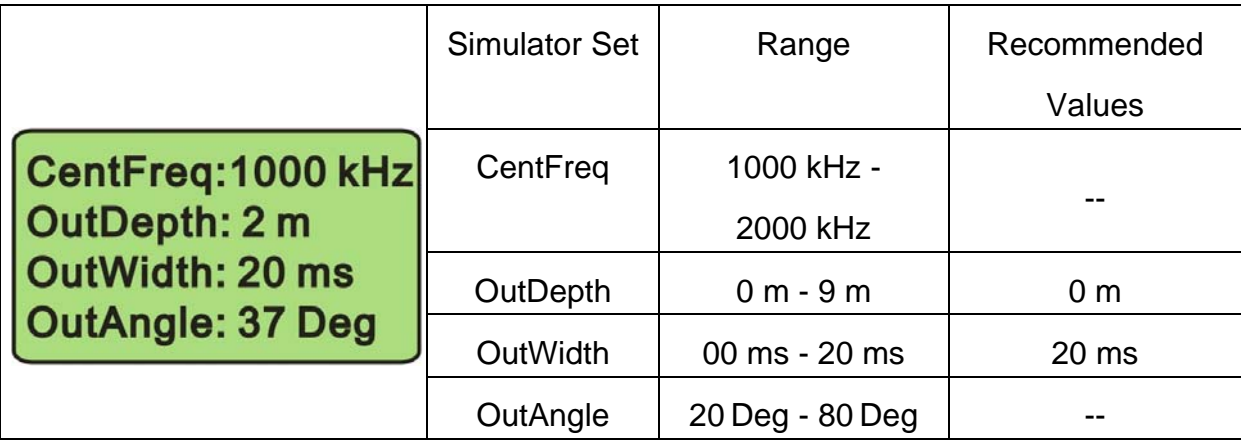

The setup of "CentFreq" and "OutAngle" will influence the simulator run's veracity directly, so the customer should obtain the correct values from the manufacturer; if the "OutDepth" and "OutWidth" are unknown, the proposed values can be used.

#### **Parameters of Part of Speed Log Simulator Setting:**

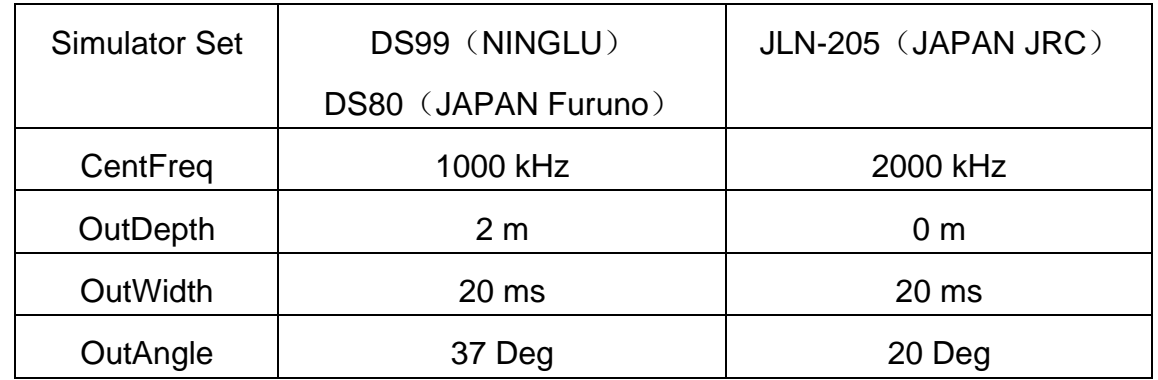

### **Simulator Run**

Send the echo signal to the speed log and simulate the ship's movement.

Before setting this function, finish "2. SIMULATOR SET". If not, it will impact the accuracy of the simulator.

In the main menu screen, press  $\blacktriangle$  or  $\blacktriangledown$  to select "3. SIMULATOR RUN", press  $\blacksquare$  to enter the parameters set screen, press  $\blacksquare$   $\blacksquare$  or  $\blacksquare$  to change the location of the flashing cursor, press  $\blacksquare$  or  $\blacksquare$  to change the parameters where the cursor flashed (the parameters set will be saved automatically), press  $\mathbb{H}$  to send the echo signal to speed log, and press ESC to cancel and return to the setting screen.

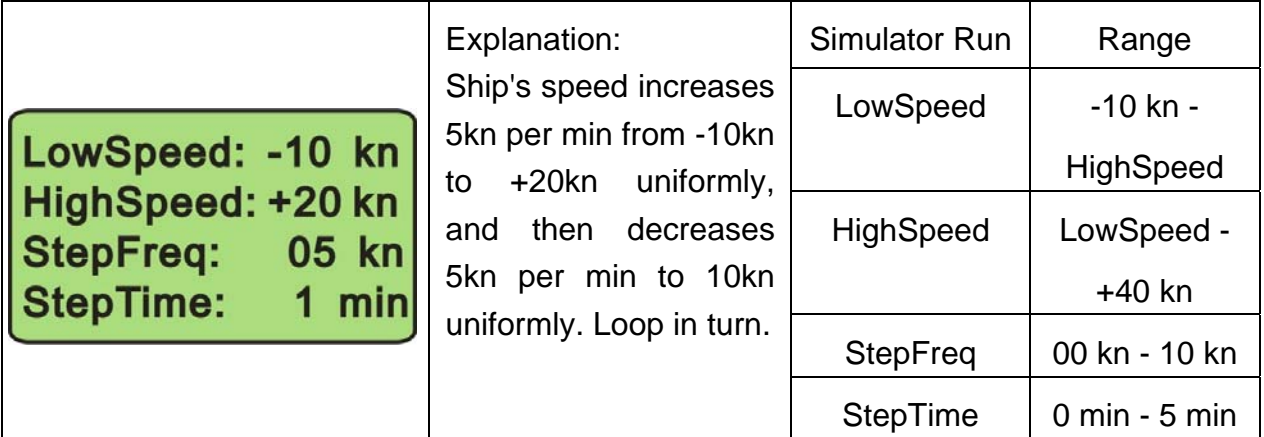

At first, the SIM999 should be connected with the Doppler speed log properly and turn on the speed log. Press **N** to send signal and the pulse yellow light will be flashing. If parameters are set correctly, the echo red light will flash after the signal is sent out from SIM999 successfully.

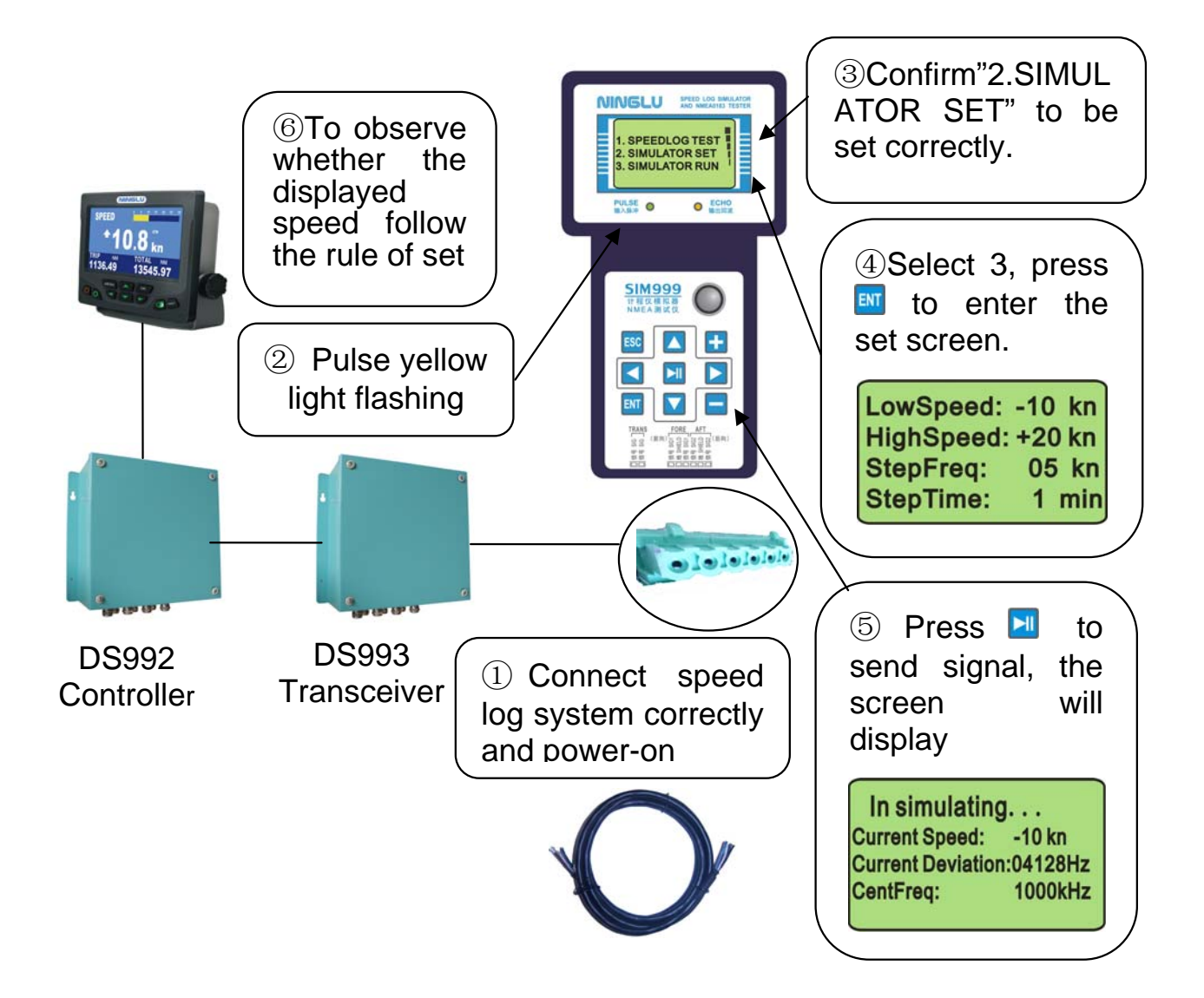

### **Transducer Tester**

In the main menu screen, press  $\Box$  or  $\Box$  to select "2. TRANS TESTER", press  $\mathbb{F}$  to enter "TRANS TEST SET", press  $\Box, \Box, \Box$  or  $\Box$  to change the cursor location and then press  $\Box$  to set the parameters of start frequency, end frequency and step.

When testing the transducer, please set the scan range near the resonance point. For example, when there is a 1000kHz transducer, the range of scan settings should be 900kHz $\sim$ 1200kHz.

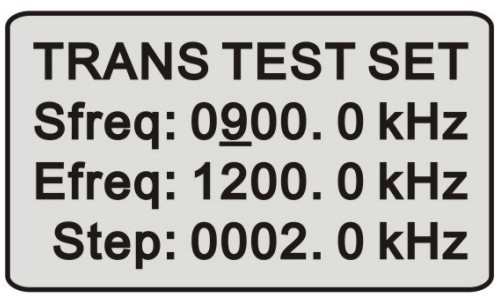

"Sfreq" is start frequency of test scanning. "Efreq" is end frequency of test scanning. "Step" is step of frequency change every time.

Factory default is shown in the left default.

And then, press  $\blacksquare$  to start transducer test. During testing, press  $H$  to pause/redo the frequency scan. And press  $F^{\text{sc}}$  to return back the higher level menu.

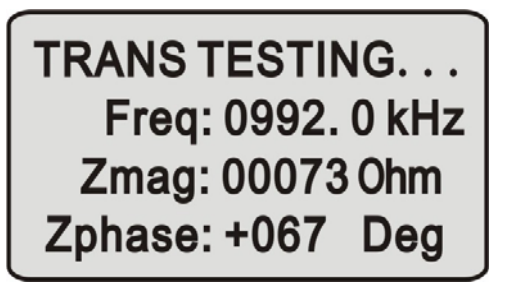

"Freq" is scanning frequency.

"Zmag" is impedance of present frequency.

"Zphase" is phase of present frequency.

After finishing the scan, the resonance is shown on the screen.

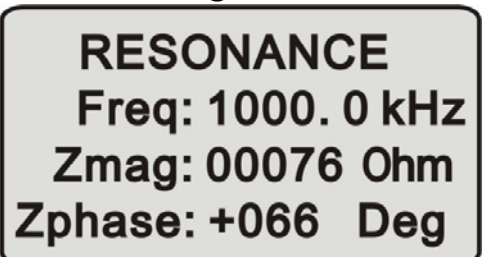

"Freq" is resonance frequency.

"Zmag" is resonance impedance.

"Zphase" is resonance phase.

Factory default is shown in the left default.

Note: After return back the main menu, the settings will be returned to factory default.

### **NMEA0183 Test**

Read the NMEA0183 sentences from the tested device.

In the main menu screen, press  $\triangle$  or  $\triangle$  to select "4. NMEA0183 TEST", press ENT to display the tested results, and press ESC to cancel and return to the main menu.

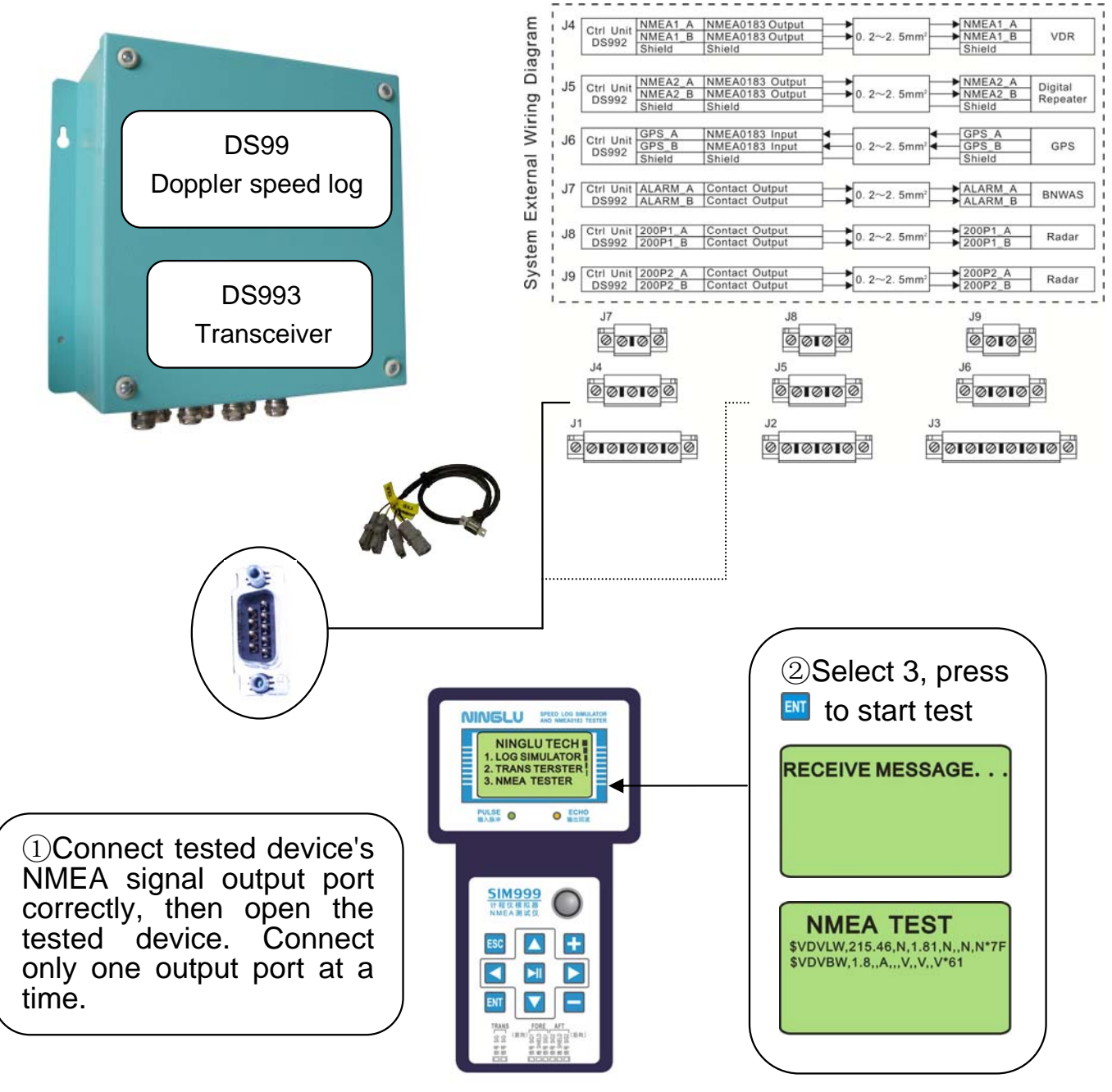

## **Connection**

### **Connection with Doppler Speed Log**

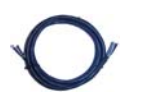

Use the simulator data cable (2 meters) to connect the Doppler speed log and SIM999 according to the signal instructions.

Transducer's fore signal Transducer's aft signal

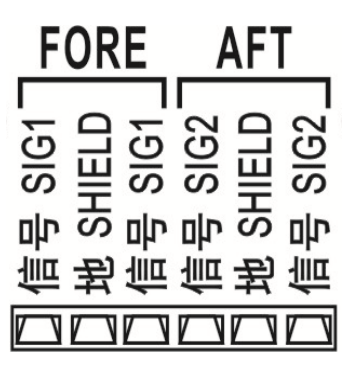

#### **Connection with Ninglu Doppler speed log DS99:**

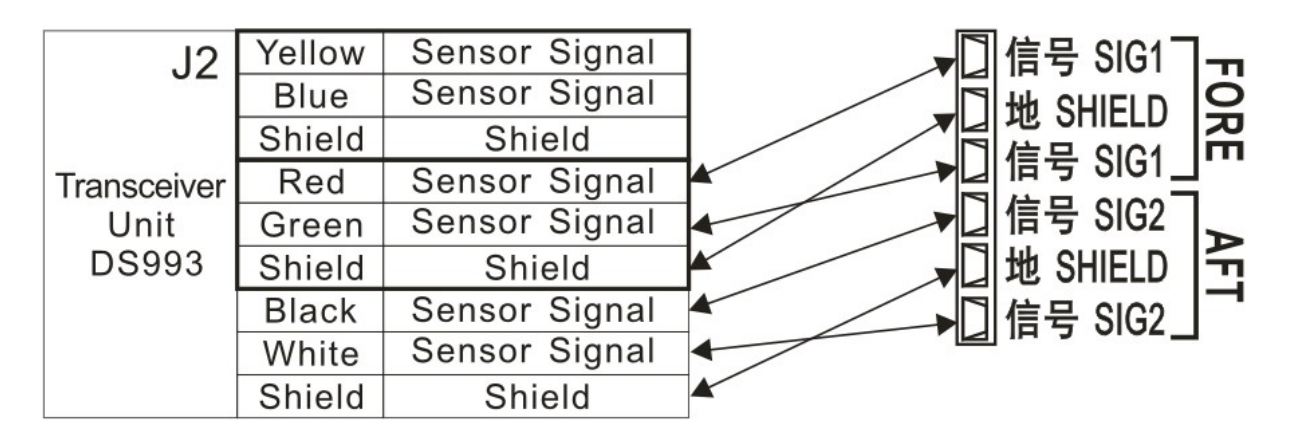

Note: The color marked on DS993's J2 port is not associated with connection cables provided by SIM999.

## **Connection with NMEA0183 Interface**

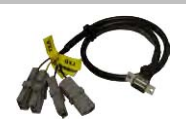

Use NMEA0183 cable (0.5 meters) to connect NMEA0183 output interface and SIM999 according to the signal instructions.

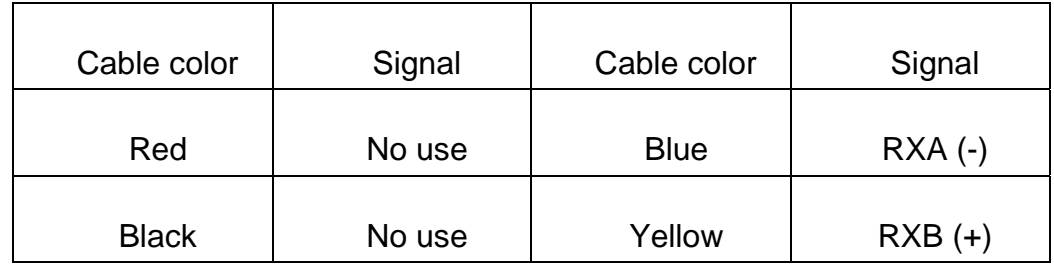

Refer to NMEA signal instructions of the tested device, connect NMEA A or - with the blue cable, and connect NMEA B or + with the yellow cable.